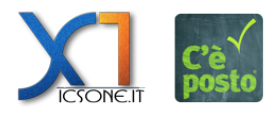

Dal portale di C'è Posto è possibile verificare e/o disdire un appuntamento selezionando "Verifica/Disdetta" dal menù principale ed inserendo:

- il numero o il riferimento della prenotazione
- E-mail e Cellulare che hai utilizzato per prenotarti

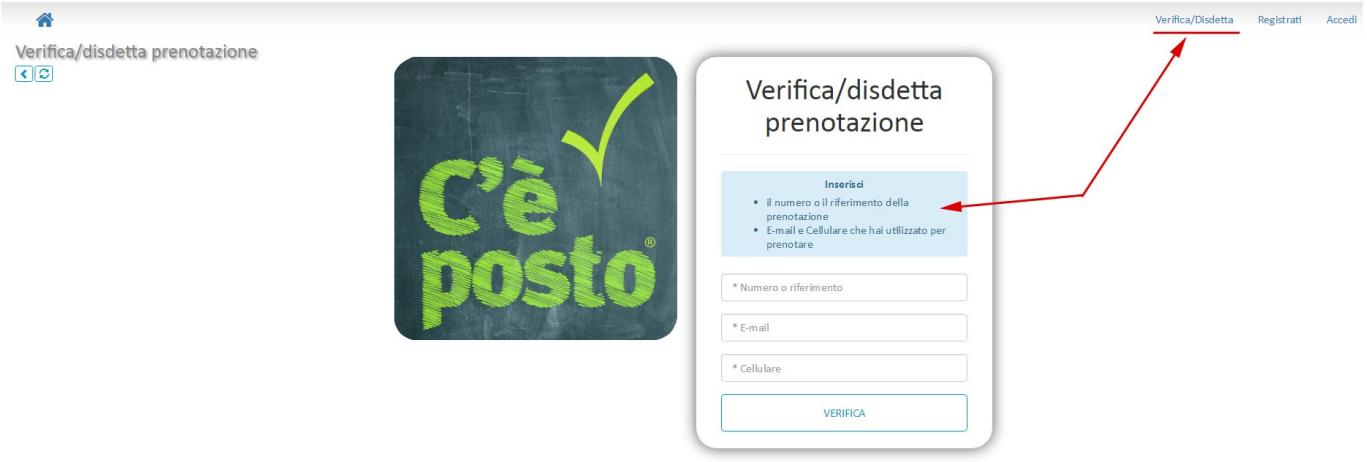

La disdetta di un appuntamento può avvenire anche dalla sezione "Le mie prenotazioni" accedendo con login al profilo personale. Da qui è possibile selezionare la prenotazione, accedere al dettaglio e cliccare sul tasto "Disdici" (può accadere che il responsabile dell'agenda abbia inibito la funzione di disdetta)

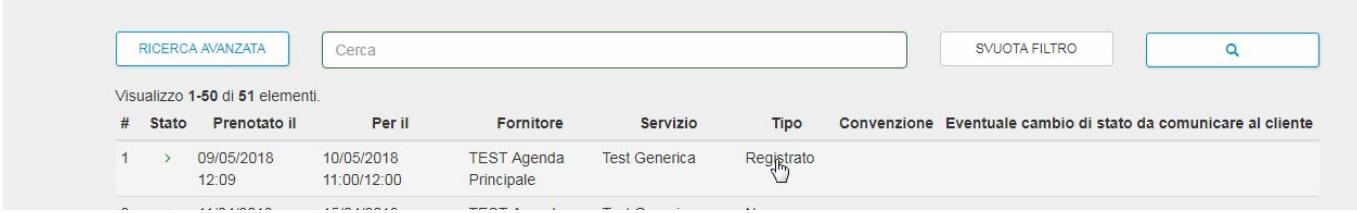

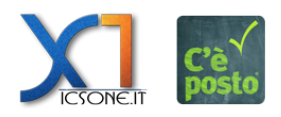

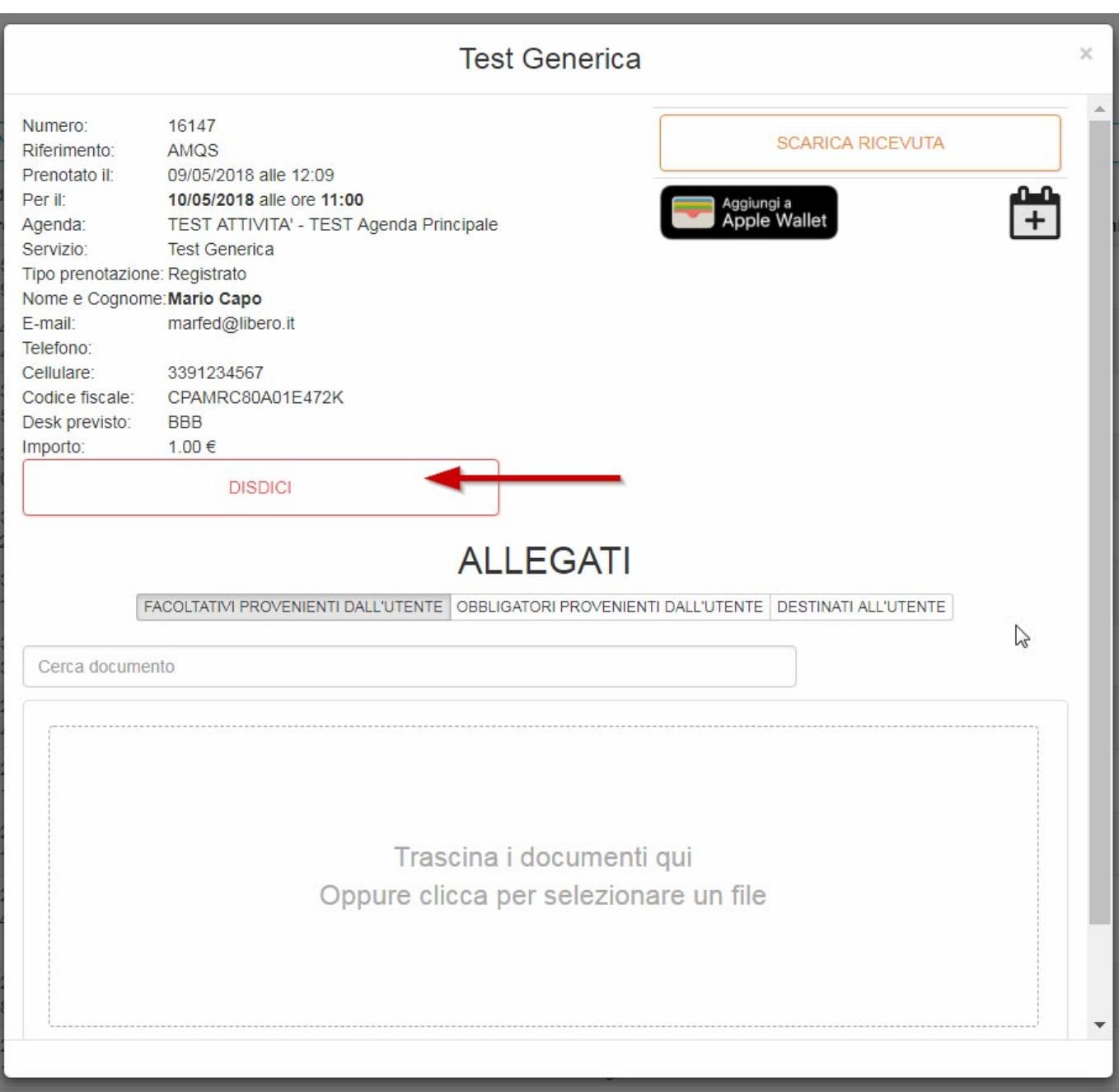

Dalla sezione è possibile verificare lo stato delle prenotazioni, visualizzare e gestire gli allegati e scaricare la ricevuta.